# **LAPORAN AKHIR MAGANG SISTEM PENAGIHAN DAN PEMBAYARAN TAGIHAN DI CV CAHAYA TIDAR MAKMUR DAN PT QHOME SUKSES ABADI (QHOMEMART) YOGYAKARTA**

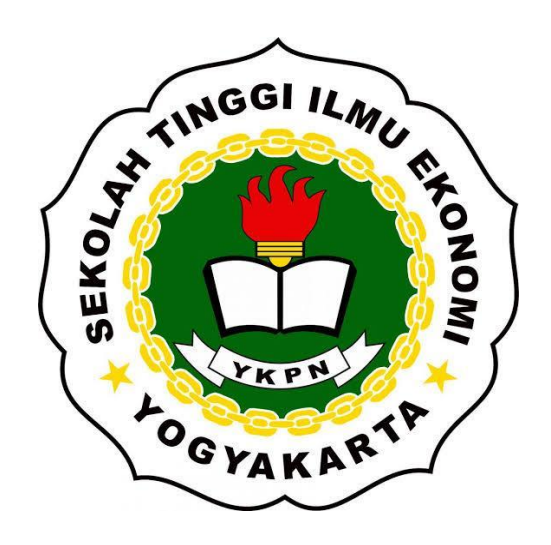

Disusun oleh: Khariska Ananda Putri 312131815

# PROGRAM STUDI S1 AKUNTANSI SEKOLAH TINGGI ILMU EKONOMI YAYASAN KELUARGA PAHLAWAN NEGARA YOGYAKARTA

2023

# **HALAMAN PENGESAHAN**

# **TUGAS AKHIR**

# **LAPORAN AKHIR MAGANG** SISTEM PENAGIHAN DAN PEMBAYARAN TAGIHAN DI CV CAHAYA TIDAR MAKMUR DAN PT QHOME SUKSES MAKMUR (QHOMEMART) YOGYAKARTA

Dipersiapkan dan disusun oleh:

# **KHARISKA ANANDA PUTRI**

Nomor Induk Mahasiswa: 312131815

TINGGI ILMU telah dipresentasikan di depan Tim Penguji pada tanggal 16 Juni 2023 dan dinyatakan telah memenuhi syarat untuk diterima sebagai salah satu persyaratan untuk memperoleh gelar Sarjana Akuntansi (S.Ak.)

Susunan Tim Penguji:

OGYAKART

Pembimbing

 $\frac{L}{S}$ 

Penguji

 $L$ 

Deranika Ratna Kristiana. S.E., M.Si., Ak., CA. Dheni Indra Kusuma, S.E., M.Si., Ak., CA., CFP.

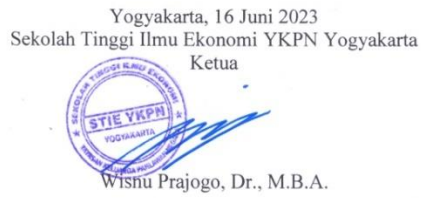

# **SISTEM PENAGIHAN DAN PEMBAYARAN TAGIHAN DI CV CAHAYA TIDAR MAKMUR DAN PT QHOME SUKSES ABADI (QHOMEMART) YOGYAKARTA**

# **Khariska Ananda Putri**

Program Studi Akuntansi

Sekolah Tinggi Ilmu Ekonomi Yayasan Keluarga Pahlawan Negara

Jalan Seturan Raya, Caturtunggal, Kecamatan Depok, Kabupaten Sleman, Yogyakarta 55281

Email: [khariskananda@gmail.com](mailto:khariskananda@gmail.com)

# **ABSTRAK**

Laporan Magang Akhir ini dibuat dengan tujuan menerapkan mata kuliah dan ilmu akuntansi yang diperoleh selama melaksanakan kuliah di STIE YKPN. Ilmu akuntansi yang diterapkan seperti Etika Bisnis, Komunikasi Bisnis, Aplikasi Komputer, Pengantar Akuntansi, Sistem Informasi Akuntansi dan Akuntansi Berbantuan Komputer. Pelaksanaan program magang di lakukan sejak tanggal 21 Februari 2023 sampai dengan 19 Mei 2023 di CV Cahaya Tidar Makmur dan PT Qhome Sukses Abadi. Laporan Magang Akhir menunjukkan hasil atau laporan aktivitas yang di lakukan selama melaksanakan program magang dan penerapan ilmu akuntansi seperti Etika Bisnis, Komunikasi Bisnis, Aplikasi Komputer, Pengantar Akuntansi, Sistem Informasi Akuntansi dan Akuntansi Berbantuan Komputer pada aktivitas yang dilakukan selama program magang di CV Cahaya Tidar Makmur dan PT Qhome Sukses Abadi.

**Kata Kunci**: Magang, Aktivitas Magang, Tagihan.

## **I. PENDAHULUAN**

Pada era yang serba digital seperti sekarang ini dimana situasi setelah terserang wabah Covid 19 yang memaksa keadaan untuk beradaptasi dengan teknologi dan bidang akuntansi juga harus mengikuti dan menyesuaikan dengan perkembangan yang terjadi. Beberapa perusahaan dan entitas mulai berinvestasi pada bidang IT (Information and Technology) karena semakin berpengaruhnya teknologi dalam segala bidang. Proses transformasi teknologi digital akhirnya semakin besar dengan adanya wabah Covid 19, dikarenakan selama wabah Covid 19 menyerang begitu banyak perubahan yang terjadi seperti social distancing yang mengakibatkan semua hal dalam kehidupan sehari - hari harus dilakukan secara digital. Perubahan atau peralihan secara besar-besaran yang terjadi tersebut kemudian dikenal dengan istilah double disruption.

Terjadinya double disruption membuat perusahaan di tuntut untuk beradaptasi dengan perubahan serba digital. Peran Akuntan dalam double disruption adalah dapat ikut andil dalam penyusunan strategi respon. Seorang akuntan yang

memiliki pemahaman tentang perkembangan teknologi akan tahu bagaimana perkembangan teknologi terkini dan dapat membantu perusahaan dalam membangun strategi. Untuk penambahan nilai, seorang akuntan bisa menggunakan Big Data dan Data Analytics untuk mengambil atau melakukan analisis data dengan tujuan membangun organisasi lebih berkembang. Seorang akuntan juga bisa berperan dalam perubahan struktur agar bisa membantu organisasi untuk lebih memanfaatkan kegunaan dan fungsi dari teknologi terbaru (Sony, 2021). Bagi seorang mahasiswa tingkat akhir jurusan Akuntansi di Sekolah Tinggi Ilmu Ekonomi Yayasan Keluarga Pahlawan Negara (STIE YKPN), penulis memilih melakukan program magang sebagai syarat kelulusan gelar Sarjana Akuntansi. Penulis memilih melaksanakan program magang karena ingin mengetahui bagaimana dunia profesional atau dunia kerja sebenarnya dan milih terjun ke lapangan untuk mempelajari serta menerapkan ilmu akuntansi yang penulis peroleh selama mengikuti kegiatan perkuliahan di STIE

YKPN. Alasan lain penulis memilih melakukan program magang adalah untuk menambah pengetahuan tentang ilmu akuntansi dan sistem keuangan yang diterapkan sebuah perusahaan. Penulis memilih PT Qhome Sukses Abadi (QHOMEMART) yang berlokasi di Jl Raya Janti No 96 Ringroad Selatan, Banguntanpan, Bantul untuk menjadi tempat pelaksanaan program magang.

Penulis memilih melaksanakan program magang di QHOMEMART karena penulis ingin mengetahui bagaimana penerapan ilmu akuntansi di perusahaan yang bergerak pada bidang retail. Penulis mendapatkan informasi bahwa QHOMEMART membuka atau menerima mahasiswa yang ingin melaksanakan program magang dari salah satu rekan mahasiswa dan dosen STIE YKPN.

### **Sejarah Perusahaan**

PT Qhome Sukses Abadi yang sekarang dikenal dengan nama QHOMEMART merupakan perusahaan yang bergerak di bidang retail penjualan bahan bangunan yang mengusung konsep One Stop Shopping yang menyediakan semua kebutuhan bangunan dan rumah mulai dari lantai hingga atap beserta isi untuk dalam rumah. Konsep One Stop Shopping merupakan bentuk bisnis atau tempat berbagai layanan ditawarkan dimana pelanggan bisa mendapatkan semua yang dibutuhkan hanya dalam satu atap atau cukup dengan satu kali berhenti di satu tempat. QHOMEMART merupakan perusahaan retail bahan bangunan dan furniture terlengkap di Yogyakarta. **OHOMEMART** telah beroperasi dalam memenuhi berbagai macam kebutuhan bahan bangunan untuk pelanggan sejak tahun 2008.

Pertama kali dibuka, QHOMEMART terletak di Jl. Magelang KM 5,6 dan pada saat itu QHOMEMART merupakan supermarket bangunan yang pertama hadir di Yogyakarta. QHOMEMART awalnya dibuka dengan menggunakan nama BJ Supermarket Bangunan. Seiring berjalannya waktu, BJ Supermarket Bangunan semakin berkembang dan memerlukan gedung yang lebih luas. BJ Supermarket Bangunan kemudian membangun bangunan gedung baru yang lebih luas dan lebih nyaman di Jl Raya Janti. BJ Supermarket Bangunan pindah ke Jl Raya Janti dan melakukan Soft Opening pada tanggal 7 Juli 2013 sedangkan untuk Grand Opening dilakukan pada tanggal 24 November 2013 dan merubah namanya menjadi BJ HOME Supermarket Bangunan.

Pada akhir tahun 2019, BJ HOME Supermarket Bangunan resmi merubah namanya menjadi QHOMEMART sehingga saat ini. QHOMEMART sebagai supermarket bangunan memberikan pelayanan terbaik untuk pelanggan serta memiliki berbagai macam kelebihan dan keuntungan bagi para pengembang, kontraktor, arsitek, real estate maupun masyarakat umum yang membutuhkan

Selama pelaksanaan program magang di QHOMEMART, penulis diberikan tugas membantu divisi customer service dan admin di CV Cahaya Tidar Makmur (CV CTM). Penulis selama melaksanakan program magang di CV CTM menerapkan ilmu yang diberikan selama berkuliah di STIE YKPN seperti ilmu komunikasi bisnis, etika bisnis, aplikasi berbantuan komputer. Setelah sekitar delapan minggu penulis melaksanakan program magang di CV CTM, penulis diberi kesempatan untuk pindah ke divisi finance di PT Qhome Sukses Abadi (QHOMEMART). Penulis saat melaksanakan program magang di divisi finance, penulis menerapkan ilmu pengantar akuntansi, sistem informasi akuntansi, aplikasi komputer dan akuntansi berbantuan komputer.

### II. PROFIL ORGANISASI DAN AKTIFITAS MAGANG

solusi dalam memenuhi kebutuhan bahan bangunan. Selain bergerak di dunia retail penyedia bahan bangunan, QHOMEMART juga memperluas jangkauan usahanya di bidang jasa seperti jasa kontraktor, jasa servis, jasa instalasi dan jasa design interior/exterior.

QHOMEMART juga memiliki perusahaan yang bergerak di bidang jasa yaitu CV Cahaya Tidar Makmur (CV CTM). CV CTM memberikan jasa kepada *customer* seperti jasa servis, jasa instalasi, jasa kontraktor dan jasa *design* interior/eksterior. CV CTM memberikan layanan untuk produkproduk yang tersedia di QHOMEMART seperti *water heater, cooker hood*, kompor, AC dan masih banyak lainnya. CV CTM juga menawarkan jasa servis alat-alat rumah tangga seperti *water heater*, AC*, dispenser, mixer, vacuum cleaner* dan lain sebagainya. Selain alat-alat rumah tangga, CV CTM juga melayani jasa servis untuk bor dan juga alat pemotong rumput. CV CTM juga melayani jasa desain interior/eksterior, customer bisa melakukan konsultasi terkait desain interior/eksterior yang di inginkan, bahan yang ingin digunakan atau yang sesuai dengan desain yang direncanakan dan lain sebagainya.

#### **Visi Misi Perusahaan**

Visi merupakan sebuah pernyataan yang mengandung jawaban dan menggambarkan tentang suatu kondisi maupun citra perusahaan atau lembaga yang ingin diwujudkan pada masa yang akan datang. QHOMEMART memiliki visi "Menjadi perusahaan retail terlengkap, terbesar, tersehat serta menciptakan budaya positif di Indonesia.". Misi merupakan susunan rencana pokok yang mendeskripsikan alasan perusahaan atau lembaga tersebut dibuat dan ditujukan pada isu yang menjadi fokus perusahaan atau lembaga tersebut. Misi dari QHOMEMART adalah:

1. Memberikan pelayanan terbaik kepada pelanggan (*Total Solustion*).

- 2. Mengelola serta meningkatkan sumberdaya manusia yang kreatif profesional untuk bisa memberikan pelayanan dengan sepenuh hiati (*One Step Ahead*).
- 3. Mengelola sistem bisnis yang modern, inovatif dan bersinergi dengan teknologi (*One Way Solustion*).
- 4. Menjadi pribadi yang bersyukur dan mempunyai nilai-nilai yang positif (*Being Positive Magnet*).
- 5. Menjadi berkah bagi karyawan, rekan bisnis dan masyarakat sekitar (*Being Influence*).

Budaya kerja adalah sebuah kebiasaan atau perilaku yang dilakukan secara berulang – ulang oleh pegawai atau anggota dalam suatu organisasi atau perusahaan. QHOMEMART memiliki budaya kerja yang harus dilaksanakan dan harus diterapkan oleh seluruh karyawan yaitu "*I'M SMART PEOPLE*".

### **Aktivtas Magang**

# **Kegiatan di CV Cahaya Tidar Makmur**

**1. Membuat tanda terima barang atau unit yang diservis**

Penulis diberikan tanggungjwab oleh mentor atau pendamping di lokasi magang untuk menyambut atau menerima pelanggan yang datang ke kantor. Saat pelanggan datang untuk memperbaiki sebuah barang atau unit yang rusak akan diberikan bukti atau tanda terima bahwa barang yang diberikan sudah diterima oleh pihak kantor.

#### **2. Penjadwalan kunjungan teknisi**

Penulis diberikan tanggungjawab untuk membantu menangani chat yang dikirimkan oleh pelanggan melalui *WhatsApp*. Pelanggan biasanya menanyakan apakah bisa jika ingin memperbaiki *water heater* yang bocor, apakah bisa dibantu untuk pemasangan dan instalasi *water heater* dan masih banyak lagi. Pertama yang dilakukan oleh penulis adalah kendala seperti apa yang dialami jika pelanggan ingin melakukan perbaikan. Jika pelanggan ingin pemasangan dan instalasi unit, penulis akan menanyakan lokasi pemasangan apakah sudah siap untuk dipasang unit. Setelah pelanggan memberikan respon dari pertanyaan yang penulis berikan, penulis akan menginformasikan jadwal yang tersedia atau pelanggan bisa memberikan permintaan jadwal jika memungkinkan. Penulis juga akan menanyakan informasi yang diperlukan seperti nama pelanggan, alamat pelanggan yang akan dikunjungi dan share lokasi pelanggan untuk mempermudah teknisi menemukan lokasi pelanggan. Setelah pelanggan sepakat dengan jadwal kunjungan yang telah ditawarkan, penulis akan menginformasikan biaya jasa dan biaya akomodasi kepada pelanggan.

## **3. Membuat rekap setoran dan SPK harian**

Setoran adalah hasil yang diperoleh dari layanan jasa yang telah diberikan kepada pelanggan. Setoran harian yang telah di peroleh akan direkap ke dalam *form* rekap setoran dan SPK harian. Untuk mengisi *form* rekap & SPK harian dibutuhkan SPK (Surat Perintah Kerja) dan nota dari jasa yang akan diberikan. Mengisi kolom bagian NO SO disesuaikan dengan nomer yang berapa di SPK atau nota, dituliskan 6 digit terakhir. Untuk kolom bagian *cash*, transfer dan tagih Qhome/Supplier diisikan nominal dari jasa yang diberikan dan jenis pembayaran.

### **4. Membuat penawaran harga bahan yang diperlukan untuk jasa instalasi**

Penawaran harga adalah dokumen yang dibuat oleh sebuah bisnis untuk menyediakan pelanggan potensial dengan perkiraan perhitungan harga barang yang diperlukan atau menyelesaikan proyek tertentu yang ini dilakukan oleh pelanggan. Penawaran harga akan diberikan kepada pelanggan agar pelanggan dapat mengetahui detail yang diperlukan dan biaya yang perlu dibayarkan. Dalam penawaran harga berisi data pelanggan, daftar barang yang dibutuhkan, daftar jasa yang diberikan serta harga barang dan jasa yang diberikan. Untuk mengetahui daftar barang apa saja yang dibutuhkan, penulis bertanya kepada teknisi dan untuk harga dari barang-barang tersebut penulis dapatkan dari daftar harga yang diberikan oleh mentor penulis.

#### **5. Mengelola sistem** *service center* **ARISTON**

Qhome sercive center merupakan *service center* dari sebuah produk *water heater* bernama Ariston. Qhome *service center* mengoperasikan sistem produk tersebut untuk mengetahui pelanggan yang ingin memasang atau memperbaiki sebuah unit. Pada menu Intervention akan menunjukkan daftar pelanggan yang ingin menggunakan jasa. Cara kerja sistem untuk mengetahui pelanggan membutuhkan sebuah jasa adalah sebagai berikut:

- 1) Pelanggan baru yang membutuhkan jasa akan memiliki status order "*Released*".
- 2) Klik dua kali pada nama pelanggan akan muncul detail tentang pelanggan.
- 3) Pada bagian *notes* akan menunjukkan apa yang dibutuhkan pelanggan sebagai contoh pelanggan ini memberitahukan bahwa water heater yang dimiliki mengalami kendala dan ingin memperbaikinya. Penulis akan meng*follow up* pelanggan untuk mengkonfirmasi tentang kendala tersebut.
- 4) Untuk order yang sudah di lakukan *follow up*, pada sistem order tersebut di simpan dan order tersebut akan berubah status menjadi *open*.
- 5) Jasa yang dibatalkan perlu di sampaikan kepada pusat maka dalam sistem diberikan tambahan *notes* yang menjelaskan respon pelanggan dan

menutup order tersebut sehingga status order berubah menjadi *closed*.

### **6. Membuat rekap tagihan** *supplier*

Salah satu aktivitas penulis adalah membuat rekap tagihan *supplier*. Data yang digunakan dapat diperoleh dari sistem supplier (ARISTON). Setelah sistem *supplier* terbuka, penulis membuka menu *Accounting*, pilih menu *pre invoice*. Dalam *pre invoice* terdapat keterangan *no intervensi*, jasa yang diberikan, nominal dari jasa yang diberikan, akomodasi dan total nominal yang ditagih. Dalam setiap *no intervensi* terdapat detail order pelanggan. Penulis mengisi daftar rekap dengan mengisikan data seperti tanggal *pre invoice*, no SO, nama cust, keterangan jasa, nominal, status sistem, pelunasan dari *supplier* dan no *pre invoice*.

### **Kegiatan di PT Qhome Sukses Abadi**

#### **1. Membuat jurnal setoran**

Setiap harinya QHOMEMART memiliki pendapatan yang diperoleh dari penjualan. Pendapatan tersebut setorkan kepada bagian *finance* agar dapat disetorkan ke bank. Setoran ditulis di buku jurnal setoran sebagai tanda terima bahwa setoran pada hari tersebut sudah di terima oleh bagian *finance*.

#### **2. Approving kontrabon atau tagihan**

Kontrabon adalah dokumen tagihan dari *supplier*. Kegiatan approving kontrabon dilakukan agar tagihan dari supplier dapat dibayarkan. Hal-hal yang perlu di perhatikan agar kontrabon memenuhi syarat untuk *approving* adalah sebagai berikut:

- a. *Invoice* dari *supplier*, dalam *invoice* tersebut nominal yang ada didalamnya harus sama dengan nominal yang tertera dalam kontrabon dengan tujuan kepada PT Qhome Sukses Abadi.
- b. Surat jalan, didalam surat jalan harus berisikan tujuan ke QHOMEMART, detail barang yang diterima, tanda tangan penerima, cap QHOMEMART. Jika supplier mengirimkan barang menggunakan layanan antar/ekspedisi, bukti kirim atau cap dari ekspedisi yang pengirimkan harus dilampirkan.
- c. Kuitansi, untuk transaksi yang memiliki nominal lebih dari lima juta kuitansi diberi materai.

Untuk mengetahui hal-hal tersebut dapat diperoleh dari sistem PT Qhome Sukses Abadi. Pada bagian menu keuangan & akunting terdapat menu kontrabon *paperless*. Untuk menemukan transaksi yang sesuai dengan kontrabon yang akan di *approved* yaitu dengan cara mencari 6 digit terakhir nomer PO (*Purchase Order*). Setelah ketemu disesuaikan dengan nominal PO yang akan di approve.

#### **3. Membuat jurnal manual transfer keluar untuk operasional**

Jurnal manual transfer keluar (JMTK) dibuat untuk menjurnal transaksi uang keluar melalui aktifitas transfer. Dalam membuat JMTK diperlukan nomer TK (Transfer Keluar), bukti transfer dan PO. Hal pertama untuk membuat JMTK adalah kebagian menu keuangan & akunting, lalu pilih menu giro dan transfer, lalu pilih jurnal manual transfer keluar. Setelah JMTK terbuka akan terlihat daftar JMTK, cek nomer atau voucher JMTK terakhir dan klik dua kali untuk melihat detail dari JMTK tersebut. Klik new (tombol biru) untuk membuat JMTK baru. Pada bagian voucher isikan nomer JMTK selanjutnya, isikan tanggal sesuai dengan yang tertera pada kertas bukti transfer, isikan tag dengan tulisan "SIS", isi keterangan dengan nama pembuat PO, berita pembayaran, ref yang didasarkan pada nomer TK yang tertera. Kemudian klik tab header, pada kolom transfer diisikan nomer TK secara lengkap. Pada bagian tab detail jurnal, kolom akun perkiraan di isikan piutang lain KB, bagian departemen di isi FIN (Finance), kolom debit diisi nominal sesuai dengan TK atau bukti transfer yang terlampir. Setelah semua terisi klik centang (tombol hijau).

### **4. Membuat jurnal manual transfer keluar untuk pindah dana**

Pindah dana dilakukan untuk memindahkan sejumlah uang dari rekening sat uke rekening lainnya. Jurnal dibuat dengan tujuan mencatat transaksi yang terjadi. Untuk membuat JMTK untuk pindah dana diperlukan dokumen bukti transfer pindah dana dan nomer TK.

## **5. Approving Kas Besar**

Kas besar adalah dana yang disiapkan untuk pengeluaran dalam jumlah besar dan memiliki sifat jangka panjang. Approving kas besar dilakukan dengan tujuan menyesuaikan apakah nominal dalam sistem dan buku jurnal kas besar sudah sama atau belum. Jika nominal dalam sistem dan buku jurnal kas besar sudah sama, kas besar dapat di approve. Transaksi yang dibutuhkan untuk approving adalah transaksi setoran, karena berhubungan dengan penjualan atau pendapatan perusahaan.

#### **III. LANDASAN TEORI Komunikasi Bisnis**

Komunikasi Bisnis adalah aktivitas yang mempunyai sebuah tujuan baik itu bersifat tersirat maupun tersurat melalui berbagai pesan verbal maupun nonverbal (Rozalena, 2020). Komunikasi

bisnis umumnya digunakan untuk mempromosikan sebuah produk, layanan atau bisnis yang sedang dijalankan. Komunikasi bisnis juga dapat digunakan untuk menyampaikan informasi dalam bisnis yang sedang berlangsung melalui berbagai topik seperti promosi, periklanan, pemasaran dan manajemen hubungan (Asir dkk., 2022).

### **Etika bisnis**

Etika Bisnis adalah keseluruhan dari aturan-aturan etika baik yang tertulis maupun tidak tertulis yang mengatur hak-hak dan kewajiban produsen dan konsumen serta etika yang harus dipraktikkan dalam bisnis (Aripin & Negara, 2021). Menurut Rusni, 2023 terdapat tiga lingkup dan sasaran dalam etika bisnis yaitu sasaran pertama adalah etika bisnis merupakan etika profesi yang membahas tentang berbagai kondisi, masalah dan prinsip yang berkaitan dengan praktik bisnis yang baik dan sesuai dengan etika. Sasaran kedua adalah etika bisnis menyadarkan masyarakat, karyawan, konsumen dan buruh tentang hak dan kepentingan yang tidak boleh dilanggar oleh pelaksana praktik bisnis apapun. Sasaran ketiga adalah etika bisnis membicarakan tentang sistem ekonomi yang sangat menentukan etis tidaknya suatu praktek bisnis.

#### **Aplikasi Komputer**

Aplikasi Komputer yang digunakan oleh penulis selama melakukan program magang di QHOMEMART adalah aplikasi excel. Penulis menggunakan aplikasi excel untuk menulis data rekap dan membuat penawaran harga yang akan di berikan kepada customer. Aplikasi komputer merupakan mata kuliah yang memberikan pemahaman konsep dan kemampuan dalam menggunakan microsoft office yaitu Ms. Excel. Mata kuliah ini juga menjelaskan secara umum bagaimana cara membuat perhitungan dengan menggunakan ms excel (Rusnanda, 2022). Microsoft office memperbarui versi ms excel pada tahun 2021. Aplikasi ms excel 2021 atau 365 merupakan aplikas yang memiliki standar spreadsheet yang berlaku di seluruh dunia.

### **Pengantar Akuntansi**

Pengantar Akuntansi adalah ilmu dasar yang menjelaskan tentang akuntansi, sistem dasar akuntansi dan hal-hal yang perlu di ketahui tentang akuntansi. Akuntansi adalah mengidentifikasi, mencatat, menggolongkan, mengikhtisari dan melaporkan sebuah transaksi dengan cara yang sistematis berdasarkan pada standar yang berlaku sehingga pihak yang memiliki kepentingan dapat menggunakan dan mengetahui posisi keuangan dan kinerja dari sebuah perusahaan pada waktu yang di perlukan, selain itu juga dapat membantu dalam pengambilan keputusan maupun pemilihan berbagai tindakan alternatif di bidang ekonomi (Bahri, 2020).

#### **Sistem Informasi Akuntansi**

Sistem Informasi Akuntansi adalah alat manajemen untuk mendapat informasi, menganalisis, memutuskan dan mempertanggungjawabkan wewenang yang telah didelegasikan manajemen kepada level-level manajemen di bawahnya dan karyawan pelaksana (Marina dkk., 2018). Sistem informasi akuntansi merupakan jaringan dari seluruh prosedur, catatan dan alat yang digunakan untuk mengolah data keuangan menjadi suatu bentuk laporan yang akan digunakan oleh pihak manajemen dalam mengendalikan kegiatan usahanya dan digunakan sebagai alat pengambilan keputusan manajemen.

### **Aplikasi Akuntansi Berbantuan Komputer**

Aplikasi Akuntansi Berbantuan Komputer yang digunakan penulis adalah sistem QHOMEPRO yang dibuat oleh divisi IT QHOMEMART. Ilmu yang dapat penulis terapkan untuk mempelajari sistem tersebut akuntansi berbantuan komputer yang mempelajari tentang aplikasi accurate. Accurate merupakan perangkat lunak akuntansi secara komputer yang memiliki tampilan dan fitur untuk memudahkan pengguna (Yanti dkk, 2022). Adapun beberapa modul dalam aplikasi accurate yaitu modul pembelian, modul penjualan dan modul persediaan. Dengan memiliki tentang accurate, dapat membantu penulis untuk menyesuaikan diri dengan cara kerja sistem QHOMEPRO. Maka penulis memutuskan untuk melaksanakan program magang di QHOMEMART dengan tujuan agar bisa menerapkan ilmu pengantar akuntansi, sistem informasi akuntansi, aplikasi komputer dan akuntansi berbantuan komputer dan mendapatkan gambaran bagaimana dunia kerja.

### **IV. ANALISIS DAN PEMBAHASAN Analisis**

Penulis melaksanakan program magang di QHOMEMART selama 3 bulan dan di tempatkan pada divisi admin dan divisi finance. Selama penulis melaksanakan program magang tersebut, terdapat beberapa masalah yang penulis hadapi seperti:

### **1. Hilangnya nota pembelian pelanggan**

Salah satu aktivitas yang penulis lakukan saat melakukan program magang adalah membantu pelanggan untuk klaim garansi atas jasa servis. Dokumen membantu yang perlu dilampirkan untuk klaim garansi jasa adalah form data diri pelanggan, kartu garansi, nota pembelian unit, foto unit dan foto nomer seri unit. Penulis terkadang menjumpai kasus atau masalah dimana pelanggan sudah menghilangkan nota pembelian unit karena pembelian sudah dilakukan beberapa bulan atau beberapa tahun yang lalu.

# **2. Jadwal servis yang diminta oleh pelanggan sudah penuh**

Penjadwalan kunjungan untuk servis dibuat setiap hari dengan kuota yang telah ditentukan. Penulis beberapa kali menerima pelanggan yang meminta untuk dilakukankan kunjungan pada hari yang sama saat pelanggan menghubungi service center. Hal tersebut tidak bisa dilakukan karena jadwal telah dibuat sehari sebelumnya dan diperlukan konfirmasi dari teknisi untuk bisa mengerjakan atau tidak.

# **3. Dokumen ekspedisi kurang lengkap**

Surat jalan adalah dokumen pendukung yang harus dilampirkan untuk approving kontrabon atau tagihan supplier. Penulis terkadang menemukan bahwa surat jalan yang dilampirkan atau yang di input kedalam sistem tidak terdapat cap perusahaan atau ekspedisi dan juga tidak ada lampiran surat jalan dari ekspedisi yang mengakibatkan kontrabon atau tagihan belum bisa di approve karena dokumen pendukung yang terlampir tidak lengkap.

# **4. Kesalahan input nominal kedalam sistem.**

Aktivitas penulis selama melaksanakan program magang adalah membuat Jurnal Manual Transaksi Keluar. Dalam pembuatan JMTK terkadang penulis menemukan TK yang diberikan memiliki nominal yang berbeda dengan dokumen yang terlampir yaitu bukti transfer. Kesalahan tersebut dapat membuat jurnal yang akan dibuat menjadi tidak balance.

## Pembahasan

Penulis saat menghadapi kasus atau masalah yang telah dijelaskan di sub bab analisis, penulis mencoba mencari solusi untuk menyelesaikan masalah tersebut. Penulis juga menanyakan kepada mentor atau pembimbang penulis selama melaksanakan program magang. Solusi yang penulis lakukan untuk menyelesaikan masalah tersebut yaitu:

### **1. Menanyakan kepada pelanggan melakukan pembelian dimana**

Penulis akan menanyakan kepada pelanggan melakukan pembelian unit di QHOMEMART, jika pelanggan melakukan pembelian unit di QHOMEMART penulis dapat meminta bantuan mentor penulis untuk mengecek history pembelian pelanggan dan mencetak nota pembelian pelanggan untuk dilampirkan sebagai dokumen pendukung klaim garansi.

### **2. Memberikan saran untuk dijadwalkan di hari lain**

Penulis akan memberikan informasi kepada pelanggan bahwa untuk jadwal pada hari yang diminta oleh pelanggan sudah penuh dan akan memberikan informasi tentang jadwal tercepat yang masih tersedia. Setelah penulis menyampaikan tentang jadwal tercepat yang tersedia, penulis akan menanyakan kepada pelanggan apakah pelanggan

tersebut ingin dijadwalkan pada hari tersebut atau tidak. Jika pelanggan setuju untuk dijadwalkan, penulis akan minta data diri pelanggan untuk keperluan penjadwalan kunjungan.

## **3. Meminta konfirmasi kepada supplier terkait dokumen surat jalan**

Untuk menyelesaikan masalah terkait surat jalan yang tidak diberikan cap perusahaan atau ekspedisi dan tidak terdapat surat jalan dari ekspedisi, penulis meminta bantuan kepada mentor penulis untuk mengkonfirmasi kepada supplier terkait surat jalan tersebut, dikarenakan terbatasnya akses yang penulis miliki.

### **4. Pengecekan kembali nominal di sistem dengan dokumen**

Untuk masalah kesalahan input nominal kedalam sistem, penulis memberikan solusi untuk melakukan pengecekan kembali antara nominal yang di input ke dalam sistem dengan dokumen bukti transfer yang terlampir, agar dapat meminimalkan kesalahan.

# **V. KESIMPULAN, REKOMENDASI DAN REFLEKSI DIRI**

# **Kesimpulan**

Penulis melaksanakan program magang yang dapat dijakan sebagai pengalaman yang berharga sebelum penulis memasuki dunia kerja atau dunia yang lebih profesional. Dari melaksanakan program magang, penulis dapat menerapkan ilmu yang penulis dapatkan selama melaksanakan kuliah seperi ilmu Komunikasi Bisnis, Etika Bisnis, Aplikasi Komputer, Pengantar Akuntansi, Sistem Informasi Akuntansi dan Akuntansi Berbantuan Komputer. Selain itu juga, penulis menjadi mengetahui bagaimana ilmu akuntansi yang diterapkan di QHOMEMART. Penulis melaksanakan program magang di QHOMEMART selama 3 bulan yang dimulai pada tanggal 21 Febuari 2023 sampai dengan tanggal 19 Mei 2023. Penulis menjadikan program magang sebagai syarat kelulusan penulis di STIE YKPN.

Selama penulis melaksanakan program magang, penulis melaksanakan dan mengikuti peraturan yang telah disampaikan saat orientasi pegawai sehingga penulis dapat menerapkan ilmu Etika Bisnis. Penulis juga membantu staf admin dan CS dalam melayani pelanggan sehingga penulis dapat menerapkan ilmu Komunikasi Bisnis. Penulis juga membantu staf admin dan CS untuk membuat penawaran harga dan rekap tagihan supplier menggunakan aplikasi excel sehingga penulis dapat menerapkan ilmu aplikasi komputer. Penulis juga membantu supervisor serta staf finance untuk menjurnal melalui sistem custom yang di buat oleh divisi IT QHOMEMART sehingga penulis dapat menerapkan ilmu pengantar akuntansi, sistem informasi akuntansi dan akuntansi berbantuan komputer.

Penulis menyelesaikan program magang dan mendapatkan wawasan, pengetahuan dan pengalaman seperti interview yang menjadi salah satu pengalaman yang penulis rasakan dalam proses pelaksanaan program magang di QHOMEMART. Penulis jadi mengetahui interview seperti apa. Orientasi pegawai merupakan aktivitas yang penulis ikuti agar penulis dapat lebih mengetahui QHOMEMART lebih dalam seperti profil perusahaan, visi misi perusahaan, budaya yang dibentuk dan diterapkan di QHOMEMART. Briefing pagi adalah aktivitas yang penulis ikuti selama melaksanakan program magang di QHOMEMART. Hal yang dapat penulis ambil dari kegiatan briefing pagi ini adalah bagaimana cara berdiskusi, cara menyampaikan pendapat dan cara mencari solusi atas masalah yang sedang dihadapi.

Melayani pelanggan merupakan salah satu aktivitas rutin yang penulis alami. Dari pengalaman tersebut, penulis dapat melatih cara berkomunikasi dengan orang lain dengan lebih baik, bagaimana penulis harus memberikan layanan yang baik agar pelanggan puas dengan layanan yang diberikan dan membantu pelanggan untuk menemukan solusi atas masalah yang sedang dihadapi. Membuat jurnal dengan menggunakan sistem merupakan aktivitas yang beberapa kali penulis lakukan saat melaksanakan program magang. Dari aktivitas ini penulis dapat mengetahui bagaimana jurnal yang harus di buat untuk mencatat transaksi transfer keluar, transaksi pindah dana, transaksi masuk.

Approving kontrabon atau tagihan supplier, Penulis selama melaksanakan program magang di divisi finance, beberapa kali melakukan approving kontrabon atau tagihan supplier. Dengan melaksanakan tugas tersebut penulis jadi mengetahui apa saja dokumen yang harus disiapkan agar kontrabon atau tagihan dapat di approve. Dari aktivitas ini juga, penulis dapat melatih ketelitian karena dibutuhkan sebuah ketelian saat mengecek dokumen yang terlampir apakah sudah lengkap atau belum.

#### **Rekomendasi**

Penulis telah menyelesaikan program magang di QHOMEMART yang dilakukan selama 3 bulan. Penulis ingin menyampaikan beberapa rekomendasi untuk berbagai pihak dengan harapan dapat bermanfaat dan membantu untuk menjadi lebih baik lagi di masa yang akan datang. Rekomendasi yang penulis berikan kepada:

## **1. QHOMEMART**

1) Staff perlu meningkatan ketelitian agar tidak terjadi kesalahan dalam menginput nominal. Ketelitian dalam pengecekaan terhadap kelengkapan dokumen perlu ditingkatkan lagi agar kontrabon atau tagihan supplier dapat di approve.

- 2) Dapat memberikan informasi tentang perusahaan dengan lebih lengkap lagi dan lebih jelas lagi bagaimana bagian-bagian perusahaan dijalankan.
- 3) Memberikan pembagian job des yang lebih seimbang dan merata.

# **2. STIE YKPN**

- 1) Sebaiknya diberikan pembekalan terlebih dahulu untuk mahasiswa yang ingin mengambil program magang agar mahasiswa dapat melaksanakan program magang dengan lancar dan dapat menulis laporan magang dengan baik dan benar.
- 2) Perlu dilakukan pengawasan terhadap mahasiswa yang melaksanakan program magang agar dapat mengetahui kondisi mahasiswa saat di tempat magang.

#### **Refleksi diri**

Penulis memilih melaksanakan program magang sebagai syarat kelulusan di STIE YKPN karena penulis ingin mendapatkan pengalaman di dunia keria, ingin mengetahui gambaran dunia keria yang profesional, ingin mengetahui ilmu apa saja yang dapat penulis terapkan dalam dunia kerja dan penulis ingin menambah wawasan dan ilmu yang tidak didapatkan oleh penulis selama melaksanakan perkulihan. Penulis melaksanakan program magang juga untuk melatih mental dan kesiapan penulis untuk terjun atau memasuki dunia kerja.

Penulis dapat melatih cara atau pola mikir, kepercaya diri, ketelitian, sebab akibat atas tindakan, manajemen waktu, tanggangjawab, adaptasi dengan lingkungan, komunikasi yang lebih baik, etika dan sikap yang lebih baik dengan melaksanakan program magang. Selama penulis melaksanakan program magang di QHOMEMART, penulis dapat menerapkan ilmu yang penulis peroleh selama melaksanakan perkulihan seperti menerapkan ilmu etika bisnis dengan penulis menerapkan dan mengikuti peraturan yang telah dibuat atau ditentukan di perusahaan.

Penulis dapat menerapkan ilmu komunikasi bisnis dengan cara penulis memberikan layanan kepada pelanggan. Penulis menerapkan ilmu aplikasi berbantuan komputer saat penulis membantu mentor atau pembimbing penulis untuk membuat penawaran harga dan rekap tagihan supplier. Penulis menerapkan ilmu pengantar akuntansi, sistem informasi akuntansi dan akuntansi berbantuan komputer saat penulis melaksanakan tugas yang diberikan yaitu membuat jurnal manual transfer keluar melalui sistem QHOMEPRO dan membuat jurnal yang mencatat setoran atas penjualan.